## WH1080 Utilities

## Users Guide

Document Number: DAZW-WG02.002

#### **March 2014**

This document provides configuration and usage guidelines for the zxweather utilities for WH1080 compatible weather stations.

**Revision/Update Information:** This is a new manual **Operating System:** Linux; Microsoft Wind Linux; Microsoft Windows NT 5.0+ **Software Version:** zxweather 0.2

ii

c Copyright David Goodwin, 2012, 2013.

Use, reproduction and modification of this document is permitted subject to the terms of the GNU Free Documentation License, Version 1.3 or any later version published by the Free Software Foundation. See http://www.gnu.org/copyleft/fdl.html for full license text.

This document was prepared using LATEX  $2\varepsilon$ 

## **Contents**

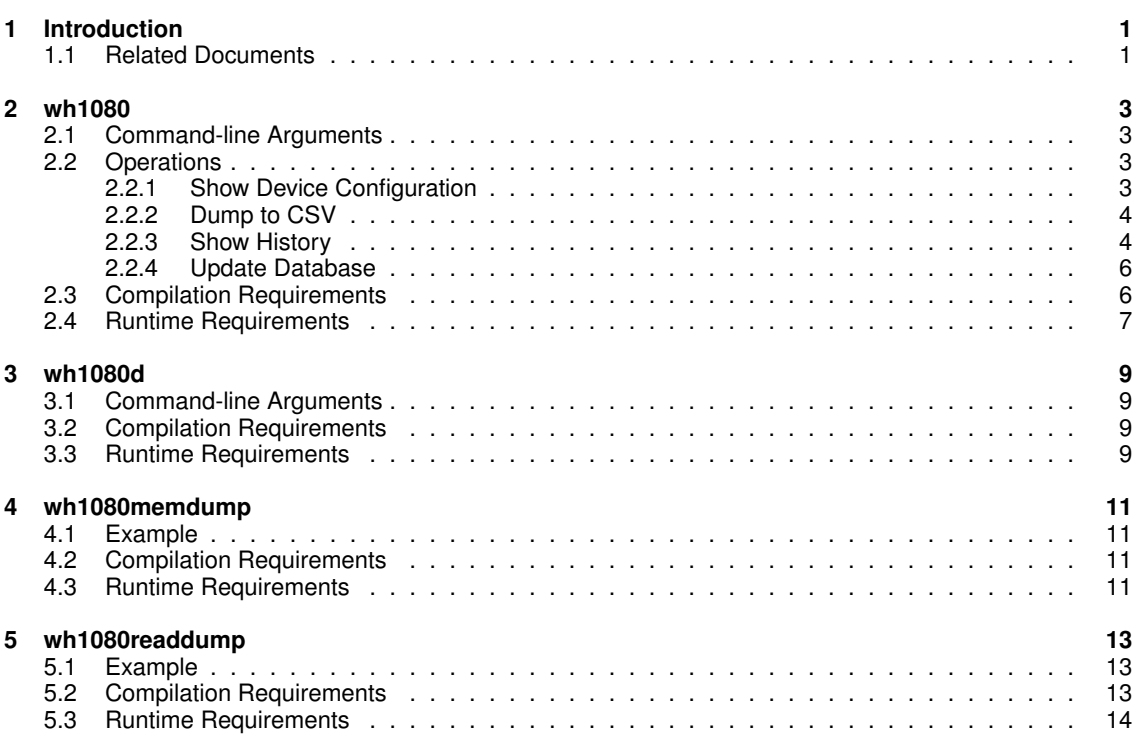

iv *CONTENTS*

# **1**

### **Introduction**

zxweather provides a number of utilities for working with weather stations compatible with the Fine Offset WH-1080. All software except wh1080d is available for both Linux and Microsoft Windows systems.

These utilities are:

- 1. wh1080
- 2. wh1080d
- 3. wh1080memdump
- 4. wh1080readdump

The following chapters provide detailed information on these programs including runtime and compilation requirements, command line parameters, etc.

All software covered by this manual has been tested on the following platforms using the GNU C Compiler:

- Microsoft Windows 7 x64, 32bit builds
- Debian GNU/Linux 6.0.4 (squeeze, 32bit)

### **1.1 Related Documents**

Other available documents for the zxweather system include:

DAZW-IG02 zxweather Installation Reference, version 0.2 DAZW-UR02 zxweather Upgrade Installation Guide, version 0.2 DAZW-DB02 zxweather Database Structure, version 0.2

## **2**

### **wh1080**

The wh1080 utility can perform the following operations:

- Show device configuration.
- Dump all history records to a CSV file.
- Show a specific history record or all history records.
- Update the database.

These operations are mutually exclusive - you can only do one at a time.

### **2.1 Command-line Arguments**

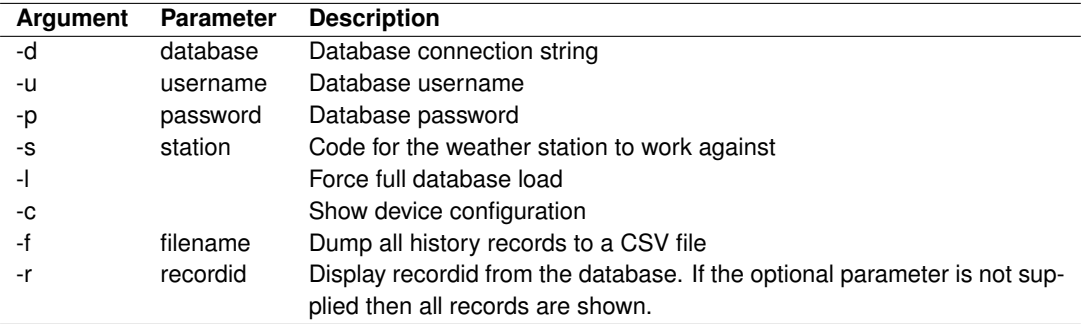

### **2.2 Operations**

#### **2.2.1 Show Device Configuration**

To write device configuration information to the terminal, run supplying only the  $-c$  parameter:

 $wh1080 -c$ 

Altering the devices configuration is not currently possible - changes must be made on the device or with other software.

#### **2.2.2 Dump to CSV**

To write all history records currently in the device to a CSV file, run wh1080 -f filename.csv. This will produce a CSV file with the following columns:

- 1. Record Number
- 2. Download Time
- 3. Time Stamp
- 4. Last In Set
- 5. Sample Time (m)
- 6. Indoor Relative Humidity (%)
- 7. Indoor Temperature (C)
- 8. Outdoor Relative Humidity (%)
- 9. Outdoor Temperature (C)
- 10. Absolute Pressure (hPa)
- 11. Average Wind Speed (m/s)
- 12. Gust Wind Speed
- 13. Wind Direction
- 14. Total Rain
- 15. Invalid Data
- 16. Rain Overflow
- 17. Status

These are the same fields stored in the database.

#### **2.2.3 Show History**

The  $-r$  option is used to inspect history records stored in the weather stations memory. If no record ID is specified then all history records are dumped to the terminal.

Valid record IDs are in the range 0 to 4097 (inclusive).

#### **Examples**

```
$ wh1080 -r2
Weather station record 2:
       Sample Time: 5 m
       Indoor Relative Humidity: 51%
       Indoor Temperature: 22.8 C
       Outdoor Relative Humidity: 81%
```
#### *2.2. OPERATIONS* 5

```
Outdoor Temperature: 14.0 C
Absolute Pressure: 1012.6 Hpa m/s
Average Wind Speed: 0.0 m/s
Gust Wind Speed: 0.3 m/s
Wind Direction: 0x0A (SW)
Total Rain: 79.2 mm
Status: 0x00
```
Note that there must not be any space between the  $-r$  option and the Record ID.

```
$ wh1080 -rLoading all records...
Weather station record 0:
       Sample Time: 5 m
        Indoor Relative Humidity: 51%
        Indoor Temperature: 22.8 C
        Outdoor Relative Humidity: 78%
        Outdoor Temperature: 14.0 C
        Absolute Pressure: 1012.3 hPa m/s
       Average Wind Speed: 0.0 m/s
        Gust Wind Speed: 0.0 m/s
        Wind Direction: 0x06 (SE)
        Total Rain: 79.2 mm
        Status: 0x00
Weather station record 1:
       Sample Time: 5 m
       Indoor Relative Humidity: 51%
       Indoor Temperature: 22.8 C
        Outdoor Relative Humidity: 80%
        Outdoor Temperature: 13.9 C
        Absolute Pressure: 1012.3 hPa m/s
        Average Wind Speed: 0.0 m/s
        Gust Wind Speed: 0.3 m/s
        Wind Direction: 0x08 (S)
        Total Rain: 79.2 mm
       Status: 0x00
Weather station record 2:
        Sample Time: 5 m
        Indoor Relative Humidity: 51%
        Indoor Temperature: 22.8 C
        Outdoor Relative Humidity: 81%
        Outdoor Temperature: 13.8 C
        Absolute Pressure: 1012.4 hPa m/s
        Average Wind Speed: 0.0 m/s
        Gust Wind Speed: 0.3 m/s
        Wind Direction: 0x08 (S)
        Total Rain: 79.2 mm
        Status: 0x00
```
#### **2.2.4 Update Database**

This operation inserts new records into a compatible PostgreSQL database. The required database structure is described in *zxweather Database Structure* (document DAZW-DB02).

To update the database run with the database, username, password and station code options. The format for the database option is database@hostname:port. For example:

```
$ wh1080 -d weatherdb@localhost:5432 -u postgres -p password -s rua
Open Device...
Connect to Database...
Connecting to database weatherdb@localhost:5432
Attempting to come up with a timestamp for current record 14.
This could take a minute...
04/10/12 22:20:13: toffset 3
04/10/12 22:20:15: toffset 3
04/10/12 22:20:17: toffset 3
04/10/12 22:20:19: toffset 4
Weather Station current record is 14 with time stamp 04/10/12 22:16:19
Fetching records 9 to 14...
Computing timestamps...
Inserting records into database...
Commit transaction...
Disconnect...
Finished.
```
#### **Performing Full Updates**

If the database is very out of date then performing a regular update as described earlier will only load some history records into the database. To avoid this you can run once supplying the  $-1$  option to force a full load.

The -l option causes every history record stored on the device to be downloaded and inserted into the database. No checks are performed to make sure the data does not already exist in the database. If you run it twice in a row with the  $-1$  option you will end up with two copies of every history record on the device in the database.

The only time it is safe to use the  $-1$  option is if the database is behind by more than 4080 records (with a 5 minute interval that would be around 14 days). This means that no record on the weather station would exist in the database.

If the database is not more than 4080 records behind then a normal update should be sufficient to bring the database up-to-date.

#### **2.3 Compilation Requirements**

The following is required to compile this program on all supported platforms:

- GNU C Compiler
- ECPG (A part of PostgreSQL)

#### *2.4. RUNTIME REQUIREMENTS* 7

- libecpg
- libpgtypes

Additionally, on Linux systems libusb-1.0 is required.

### **2.4 Runtime Requirements**

On all systems libecpg and libpgtypes are required. On Linux libusb-1.0 is required. When distributing window binaries hidapi.dll must be supplied.

*CHAPTER 2. WH1080*

### **wh1080d**

wh1080d is a daemon which continuously feeds weather data into the database. The live data table is updated every 48 seconds and new history records are inserted whenever they appear on the device.

wh1080d is only available on Linux systems at this time.

### **3.1 Command-line Arguments**

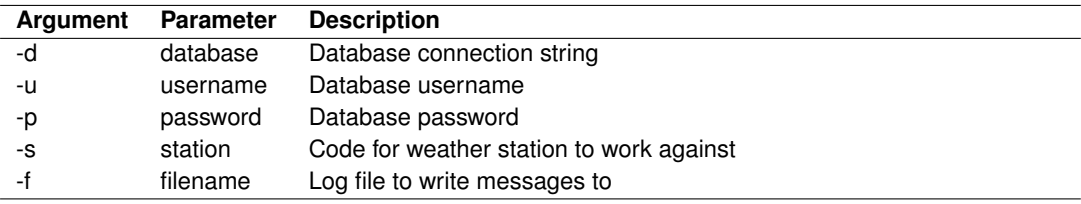

All parameters are required. The log file is truncated when the daemon starts.

### **3.2 Compilation Requirements**

The following is required to compile this program on all supported platforms:

- GNU C Compiler
- ECPG (A part of PostgreSQL)
- libecpg
- libpgtypes

Additionally, on Linux systems libusb-1.0 is required.

### **3.3 Runtime Requirements**

On all systems libecpg and libpgtypes are required. On Linux libusb-1.0 is required. When distributing window binaries hidapi.dll must be supplied.

### **wh1080memdump**

**4**

This utility dumps the weather stations memory to a binary file on disk. It takes only a single parameter: The name of the file to dump to. The program takes a few minutes to run.

Dump files can be converted to text using the wh1080readdump utility.

### **4.1 Example**

```
$ wh1080memdump test.bin
WH1080 Memory Dumper v1.0
(C) Copyright David Goodwin, 2012
dumping to test.bin...
Dump complete.
```
#### **4.2 Compilation Requirements**

On all supported platforms the GNU C Compiler is required to compile the program. Additionally on Linux systems libusb-1.0 is required.

### **4.3 Runtime Requirements**

On Linux systems libusb-1.0 is required. When distributing windows binaries, hidapi.dll must be supplied.

*CHAPTER 4. WH1080MEMDUMP*

### **wh1080readdump**

**5**

This utility reads memory dump files produced with wh1080memdump. It takes only one parameter: The name of the dump file to read. When run with a dump file the device configuration and all history records are written to the terminal.

#### **5.1 Example**

```
$ wh1080readdump test.bin
WH1080 Memory Dump Reader v1.0
(C) Copyright David Goodwin, 2012
Loading Device Config...
Taking only 4 bytes from block
Taking only 9 bytes from block
Taking only 30 bytes from block
Loading history data...
Taking only 4 bytes from block
Taking only 9 bytes from block
Taking only 30 bytes from block
Current sampling time interval: 5
Config flags: 0x20 0x02
INDOOR_TEMP_DEG_C OUTDOOR_TEMP_DEG_C RAINFALL_UNIT_MM
PRESSURE_UNIT_HPA_WIND_SPEED_UNIT_KMH
Display format flags: 0x30 0x09
PRESSURE_ABSOLUTE WIND_SPEED_AVERAGE TIME_FORMAT_24H
DATE_FORMAT_DDMMYY_TIME_SCALE_24H SHOW_DATE_COMPLETE SHOW_OUTDOOR_TEMP
SHOW_RAINFALL_1H
Alarm enable flags: 0x00 0x00 0x00
Reserved A: Disabled
Time: Disabled
Wind Direction: Disabled
Reserved B: Disabled
...
```
#### **5.2 Compilation Requirements**

Only the GNU C Compiler is required to compile this program.

## **5.3 Runtime Requirements**

This program has no runtime requirements.

#### *5.3. RUNTIME REQUIREMENTS* 15

DAZW-WG02.002